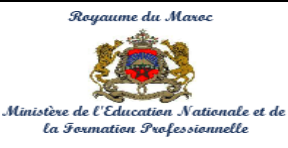

#### **Examen National du Brevet de Technicien Supérieur Session de Mai 2016 - Sujet -**

**Centre National de l'Évaluation, des Examens et de l'Orientation**

**Filière : Développement des Systèmes d'Information - DSI Durée :** 4 Heures

**Épreuve : Développement des Applications informatiques DAI Coefficient :** 45

**Page 1**

**12**

# *CONSIGNES*

**- Le sujet comporte 4 dossiers ; chaque dossier doit être traité dans une feuille séparée.**

**BARÈME DE NOTATION**

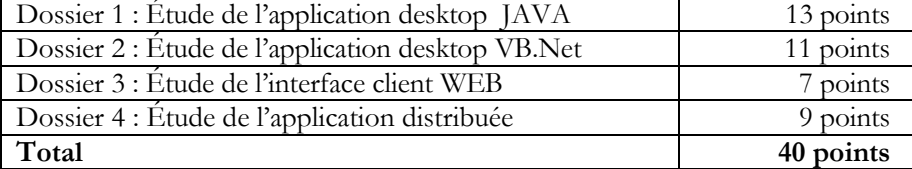

- **- Il sera pris en considération la qualité de la rédaction lors de la correction.**
- **- Aucun document n'est autorisé.**

## **PROBLÉMATIQUE**

La gestion d'un parc automobile peut être découpée en diverses tâches, parmi lesquelles :

- la gestion de la documentation (*Certificat de visite, Attestation d'importation temporaire*) ;
- Le suivi des réservations (*valider la disponibilité du véhicule demandé et garantir la livraison en bonne condition*)…

La réalisation de cette gestion reste difficile compte tenu de la diversité des tâches à accomplir. En plus, l'absence d'une base de données et le non archivage des documents papiers utilisés pour les différentes tâches rendent quasiment impossible l'établissement de statistiques fiables. Pour mieux gérer son parc automobile, une société souhaite mettre en place des solutions informatiques. Pour ce faire, notre travail consiste à mettre en place un système dont les fonctionnalités sont :

- Une mise à jour locale par une application desktop développée sous VB.Net est installée dans le serveur se trouvant au siège de la société.
- Un accès distant par une application JAVA distribuée installée dans les différents bureaux de la société.
- Un accès client via un site web dynamique.

Ces différentes applications doivent assurer la rapidité, la fiabilité, la facilité des traitements et une circulation des informations en temps réel.

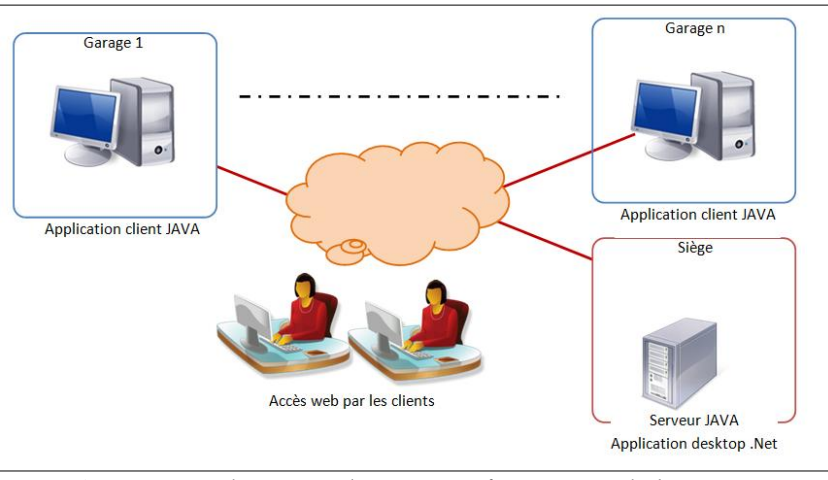

**Figure 1 :** *Architecture du réseau informatique de la société*

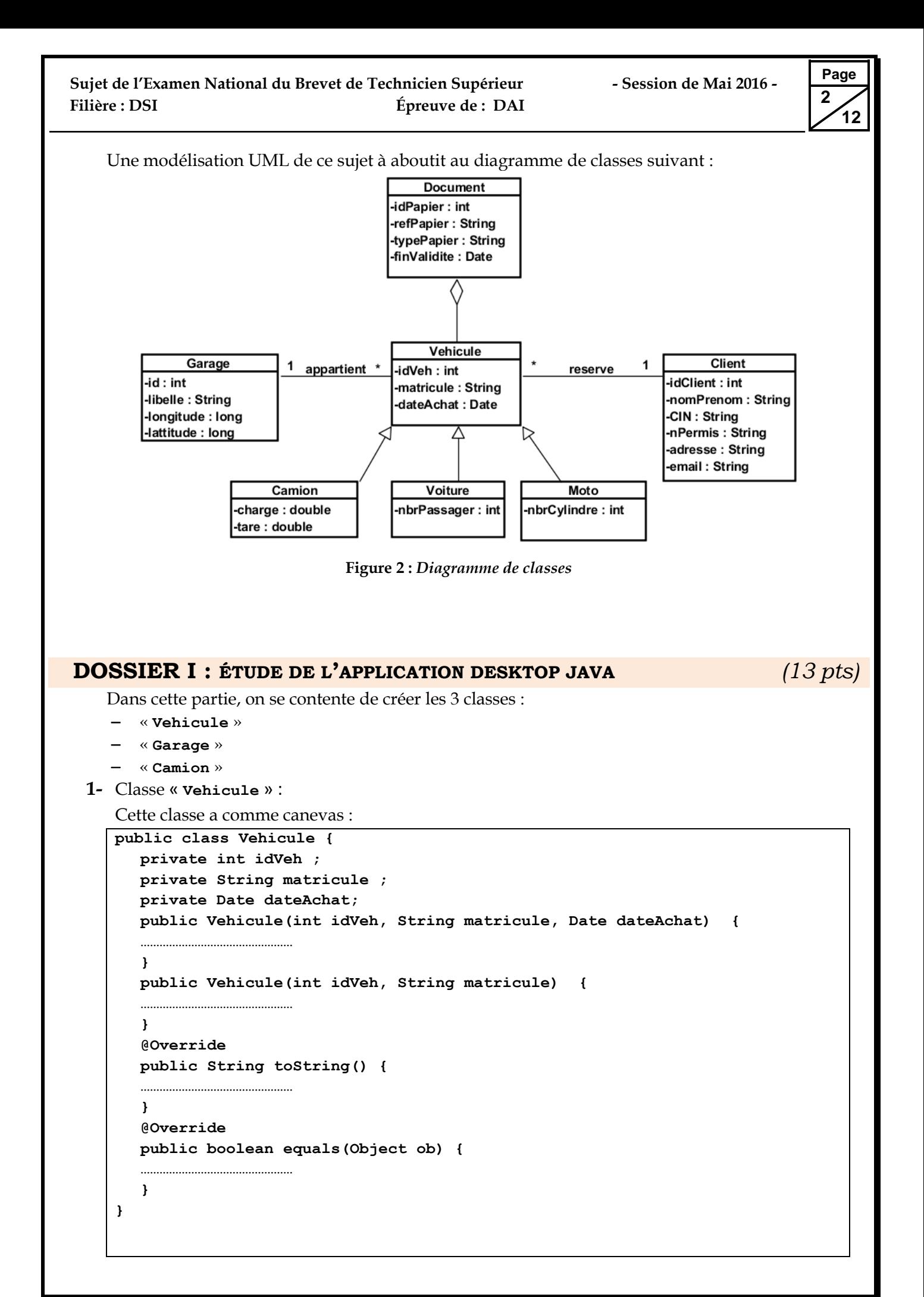

…………………………………………

**}**

**Page 3 12**

Compléter cette classe par l'implémentation du code des diverses méthodes : **1.1.** Constructeur avec **3** arguments*. (0,5 pt)* **1.2.** Constructeur avec **2** arguments (*la date d'achat prend la date système*). *(0,5 pt)* **1.3. « toString »** qui retourne une chaîne de caractères ayant la forme suivante : *(1 pt)* **ID de véhicule : xxxxxx, Matricule : xxxxxx, Acheté le : xxxxxxx 1.4. « equals »** qui compare deux véhicules selon leurs identificateurs. *(1 pt)* **2-** Classe « **Camion** » : Cette classe a comme canevas : **public class Camion extends Vehicule { private double charge ; private double tare ; public Camion (**int idVeh, String matricule, Date dateAchat, double charge, double tare**) {** ………………………………………… **} public Camion (**int idVeh, String matricule, double charge, double tare**) {** ………………………………………… **} @Override public String toString() {** ………………………………………… **} }** Compléter cette classe par l'implémentation du code des diverses méthodes : **2.1.** Constructeur avec 5 arguments. *(0,5 pt)* **2.2.** Constructeur avec 4 arguments. *(0,5 pt)* **2.3. « toString »** qui retourne une chaîne porteuse d'informations d'un véhicule, cette chaîne aura la forme suivante : *(1 pt)* **Camion : ID de véhicule : xxxxxx, Matricule : xxxxxx, Acheté le : xxxxxxx Tare : xxxxxxxxxxxxx et Charge : xxxxxxxxxxxxxxxxxxxx 3-** Classe « **Garage** » : Cette classe a comme canevas : **public class Garage { private int id ; private String libelle ; private long longitude, lattitude ; private ArrayList<Vehicule> liste; public Garage(**int id, String libelle, long longitude, long lattitude**) {** ………………………………………… **} public int searchVehicule(Vehicule V) {**

**}**

```
Page
 4
    12
```

```
public Vehicule setVehicule(Vehicule nouveau, int index) {
…………………………………………
}
public boolean addVehicule(Vehicule V) {
…………………………………………
}
public Vehicule delVehicule(int index) {
…………………………………………
}
@Override
public String toString() {
…………………………………………
}
```
Compléter cette classe par l'implémentation du code des diverses méthodes :

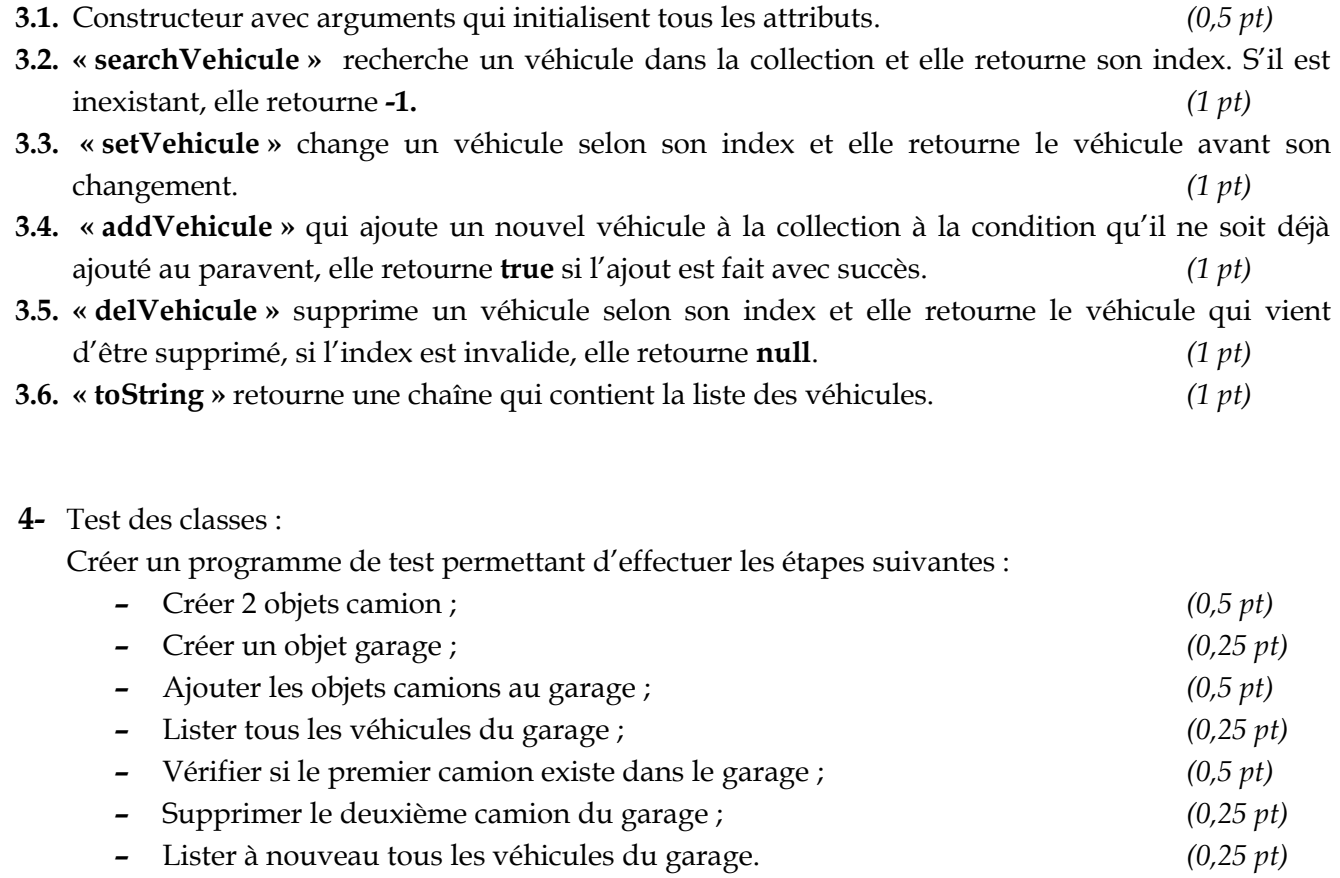

## **DOSSIER II : ÉTUDE DE L'APPLICATION DESKTOP SOUS VB.NET** *(11 pts)*

On veut créer une application Desktop, sous VB.Net, permettant la mise à jour des véhicules. Ces données sont stockées dans la base de données **« BD\_Demandes »** implantée **s**ous SQL Server. Voici un extrait de cette base de données.

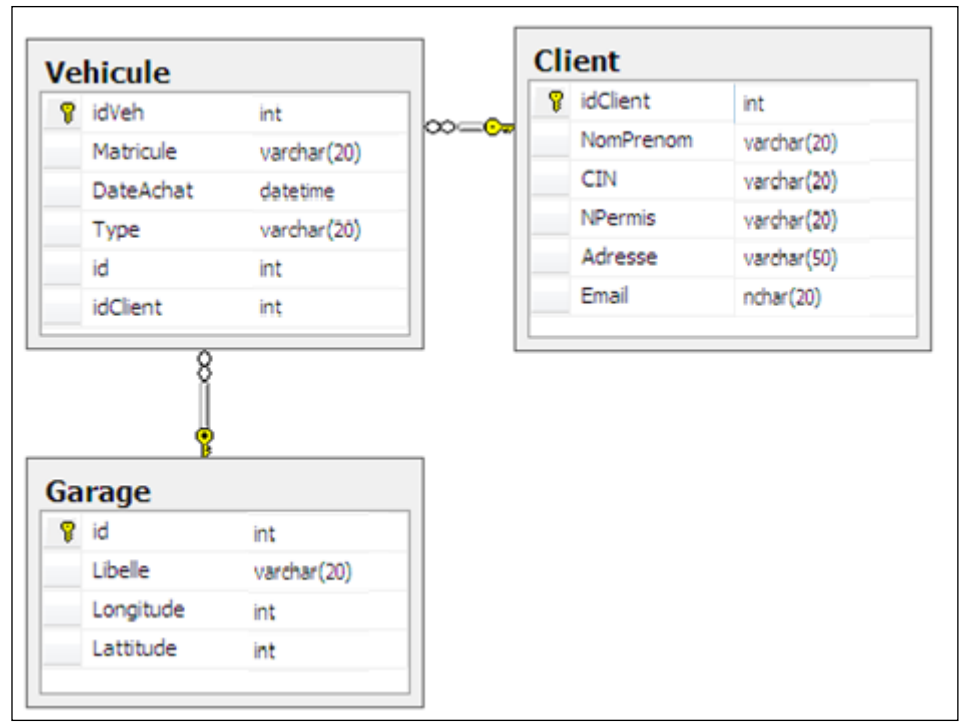

**Figure 3 :** *Extrait du MLDR*

L'IHM de gestion des véhicules et ses propriétés sont données ci-après :

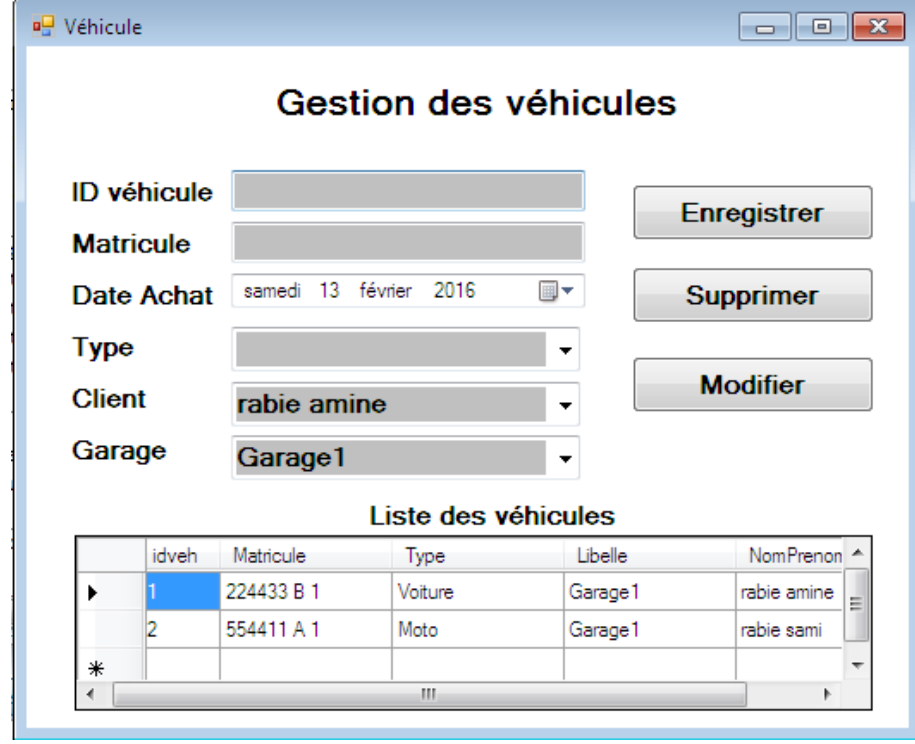

**Figure 4 :** *IHM de gestion des véhicules*

**Page 6 12**

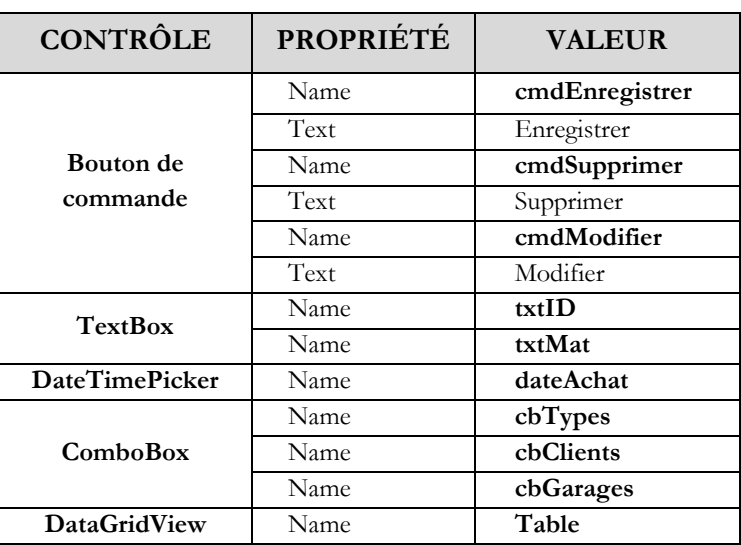

**N.B :** *Dans cette partie, vous pouvez utiliser le mode connecté ou le mode non connecté.* **Rappel** *: la chaîne de connexion est la suivante :*

**initial catalog = BD\_Demandes; data source=PC\_Demande; Integrated Security=true ;** 

**1-** Selon le mode choisi, préciser et initialiser les objets de connexion à cette base de données. *(1,5 pt)*

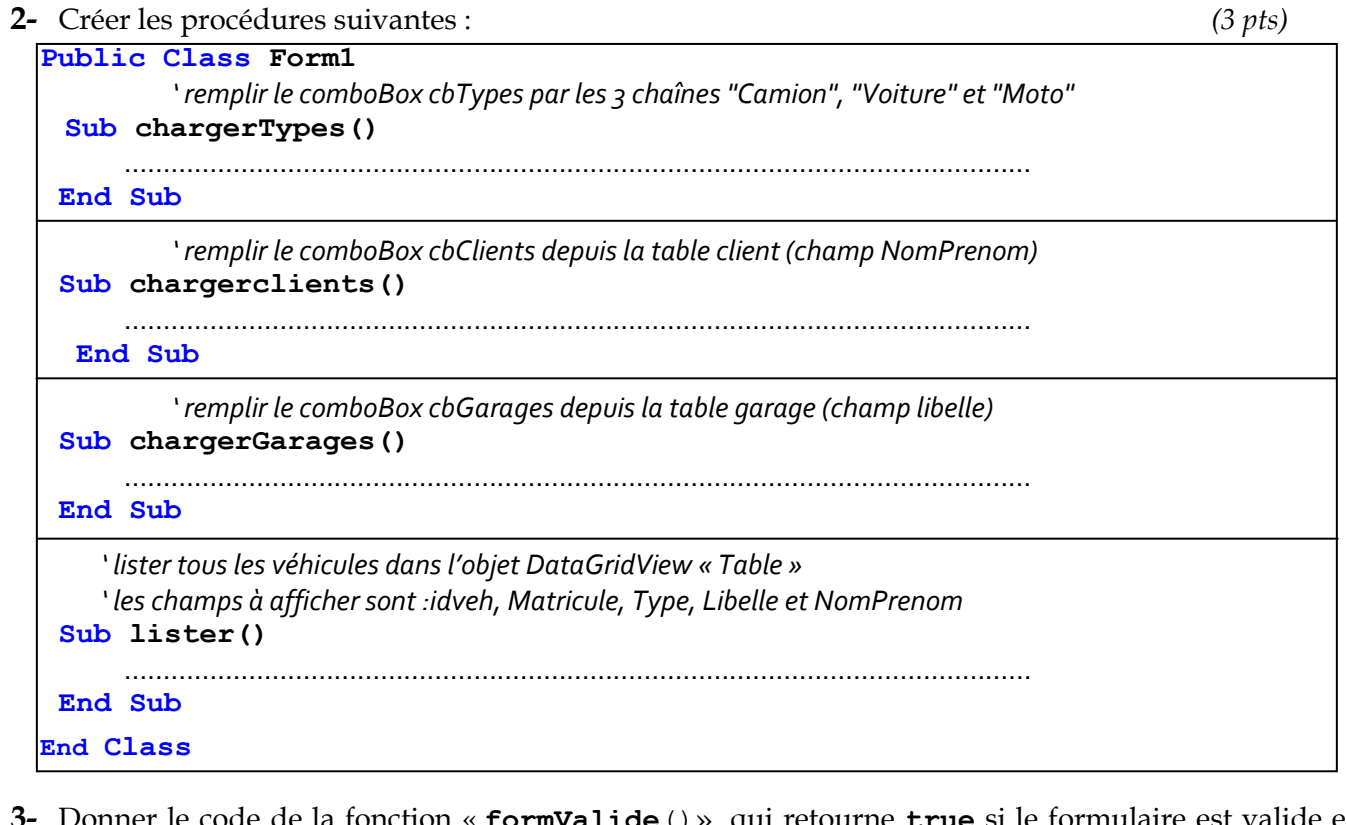

- **3-** Donner le code de la fonction « **formValide**()» qui retourne **true** si le formulaire est valide et **false** dans le cas échéant. Un formulaire est considéré valide si : *(1 pt)*
	- Le champ **txtID** est non vide et numérique ;
	- Un Client est sélectionné dans le combobox «**cbClients »**.
	- Un garage est sélectionné dans le combobox «**cbGarages »**.
- **4-** Donner le code de la fonction **cleExiste()** qui retourne **true** si **l'ID** véhicule saisie existe déjà dans la base de données et **false** dans le cas contraire. *(1 pt)*

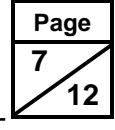

**5-** Donner le code de la procédure événementielle **cmdEnregistrer\_Click** qui permet d'ajouter un nouveau véhicule à la table « **vehicule** », cet ajout est fait si le formulaire est valide et la clé primaire est unique. *(1,5 pt)*

Private Sub cmdEnregistrer\_Click(ByVal sender As System.Object, ByVal e As System.EventArgs) Handles cmdEnregistrer.Click ……………………………………………………………………………………………………

End Sub

**6-** Donner le code de la procédure événementielle **cmdSupprimer**\_**Click** qui permet de supprimer un véhicule sélectionné dans **DataGridView**, de la table « **vehicule** ». *(1,5 pt)*

 Private Sub cmdSupprimer\_Click(ByVal sender As System.Object, ByVal e As System.EventArgs) Handles cmdSupprimer.Click

End Sub

……………………………………………………………………………………………………

**7-** Donner le code de la procédure **cmdModifier\_Click** qui permet de modifier un véhicule affiché dans le formulaire. Cette modification est faite si le formulaire est valide et la clé primaire existe déjà. *(1,5 pt)*

 Private Sub cmdModifier\_Click(ByVal sender As System.Object, ByVal e As System.EventArgs) Handles cmdModifier.Click

……………………………………………………………………………………………………

End Sub

#### **DOSSIER III : ÉTUDE DE L'INTERFACE CLIENT WEB** *(7 pts)*

Dans cette partie, on envisage créer un espace Web permettant aux clients de consulter leurs véhicules via leurs identifiants. Un extrait de la base de données est implanté sous MySQL.

| Table $\rightarrow$ | <b>Action</b> |   |   |    |   | Lignes <sup>1</sup> | Type |               |
|---------------------|---------------|---|---|----|---|---------------------|------|---------------|
| client              | 肩             | 匫 | 囶 | 星期 | 而 | ✕                   |      | <b>InnoDB</b> |
| garage              | 膻             | 陰 | 摩 | 神  | 而 | $\mathbf{x}$        |      | <b>InnoDB</b> |
| vehicule            | 膻             | 图 | 磨 | 看  | 而 | х                   |      | <b>InnoDB</b> |
| 3 table(s)          | Somme         |   |   |    |   |                     |      | <b>InnoDB</b> |

**Figure 5 :** *structure de la base de données « BD\_Demandes* **»**

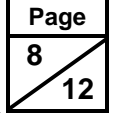

La page Web assurant cette tâche est la suivante :

## CONSULTER LA LISTE DE VOS VEHICULES

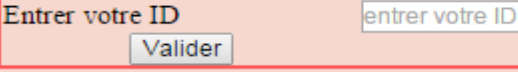

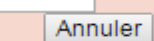

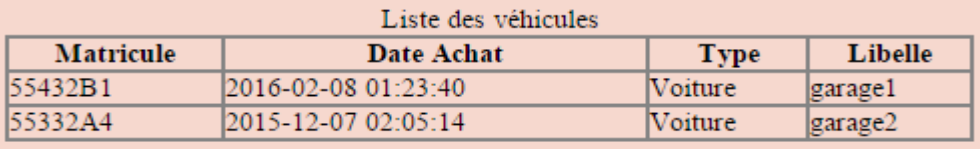

#### **Figure 6 :** *page web pour lister les véhicules d'un client*

Cette interface permet au client de lister tous ses véhicules inscrits en saisissant son **ID**. Le code à compléter est le suivant :

```
<html>
  <head>
    <style type="text/css">
        #principal{ … }
        #titre { … }
        #corps { … }
        #tab1 {… }
        #tab2 { … }
        #tab2 th { … }
        #tab2 td { … }
    </style>
    <script type="text/javascript">
        function test() {
        ………………………………………………………………
        }
    </script>
  </head>
  <body>
    <div id="principal">
    <div id="titre">CONSULTER LA LISTE DE VOS VÉHICULES</div>
    <div id="corps">
    <form method="POST" action="" name="f">
       <table id="tab1">
       <tr><td>Entrer votre ID</td><td><input type="text" name="id" 
      placeholder="Entrer votre ID"></td></tr>
      <tr><th><input type="submit" value="Valider" onclick="return 
       test();"></th><th>>input type="reset" value="Annuler"></th></tr>
       </table>
    </form>
```
 **12**

**Page 9**

```
<table id="tab2">
  <caption>Liste des véhicules</caption>
  <tr><th>Matricule</th><th>Date 
  Achat</th><th>Type</th><th>Libelle</th></tr>
  <?php
  …………………………………………………………
   …………………………………………………………
  ?>
  </table>
  </div>
  </div>
</body>
```
- **1-** Donner le corps de la fonction « **test() »** qui vérifie si l'utilisateur a bien saisi son **ID.** Si c'est le cas, elle retourne **true** sinon retourne **false** dans le cas échéant puis affiche un message d'erreur dans une boite de dialogue. *(2 pts)*
- **2-** Donner le script PHP permettant d'établir la connexion avec la base de données sachant que : *(2 pts)*

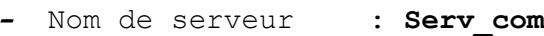

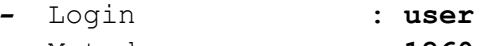

- **–** Mot de passe : **1260**
- **–** Base de données : **BD\_Demandes**
- **3-** Compléter la partie de script PHP qui permet de vérifier s'il y a un clic sur le bouton de validation. *(1 pt)*
- **4-** Récupérer la liste des véhicules (*spécialement les champs Matricule, dateAchat, Type et Libelle*) dont **idClient** correspond à l'**ID** saisie par l'utilisateur. Si aucun véhicule ne correspond à l'**ID** saisi, une boîte de dialogue doit apparaître pour signaler ceci. *(2 pts)*

#### **Page 10 12**

## **DOSSIER IV : ÉTUDE DE L'APPLICATION DISTRIBUÉE** *(9 pts)*

Dans cette partie, on vise étudier une application permettant de synchroniser les différentes stations de travail dans les bureaux de la société avec le serveur se trouvant dans le siège. On opte alors pour l'utilisation de la **RMI** (**Remote Method Invocation**).

Dans le serveur principal, on installe un serveur RMI intégrant une classe présentant des méthodes partagées. Dans les différentes stations de travail, on installe une application client-RMI exploitant les méthodes offertes par le serveur.

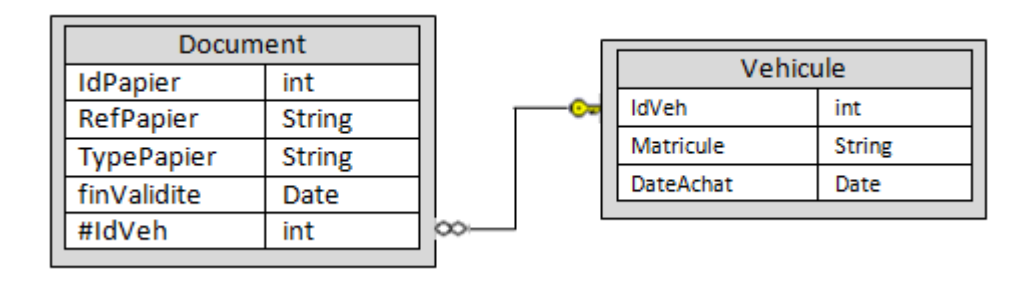

### **Figure 7 :** *Extrait de la base de données « BD\_Demandes»*

Les règles de l'art de la démarche RMI consistent en :

- Développer l'interface de l'objet distant : cette interface doit hériter de la classe « **Remote** » et ses méthodes doivent lever l'exception « **RemoteException** ».
- Implémenter la classe de l'objet distant : cette classe doit implémenter l'interface précédente et doit hériter de la classe « **UniCastRemoteObject** ». Le constructeur de cette classe doit aussi lever l'exception « **RemotException** ». Tous les objets communiqués via cette interface doivent implémenter l'interface « **Serializable** ».
- Développer la classe présentant le serveur RMI : Dans cette classe, on doit instancier l'objet distant puis le publier dans le serveur de nom « **rmiregistry** ».
- Dans l'application cliente, on crée le « stub » (*une instance de l'interface distante publiée dans le serveur de noms*) puis on l'utilise pour appeler les méthodes distantes.

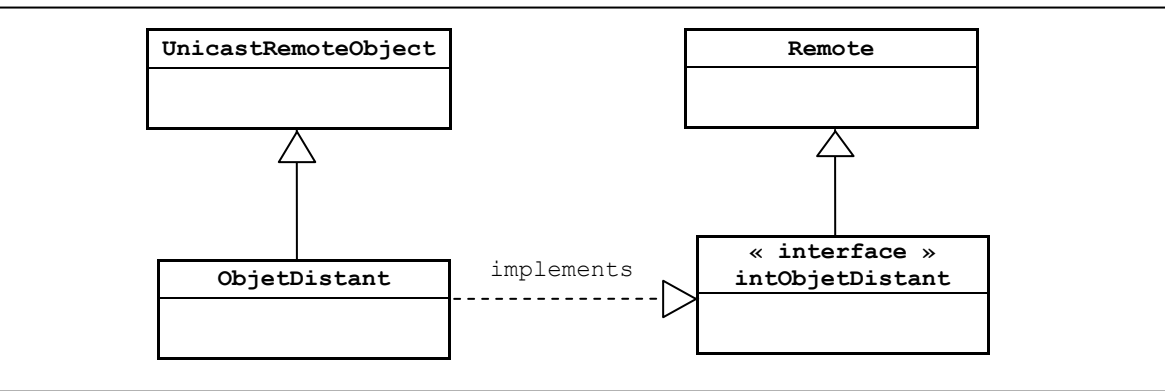

**Figure 8 :** *diagramme de classe*

## **PROGRAMME COTÉ SERVEUR :**

L'objet distant doit présenter les traitements suivants :

 Constructeur sans arguments permet d'établir une connexion à la base de données sous SQL Server. l'URL à utiliser est :

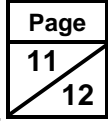

**"jdbc:sqlserver://PC\_Demande:1433; database = BD\_Demandes; IntegratedSecurity=true;"**

- Une méthode « **vehDisponible »** permettant de sélectionner tous les véhicules disponibles et retourner le résultat sous forme d'une **ArrayList**.
- Une méthode « **invalidDocs»** permettant de sélectionner les documents dont la fin de validité sera dans une semaine à partir d'aujourd'hui. Le résultat est retourné sous forme d'un **ArrayList** .

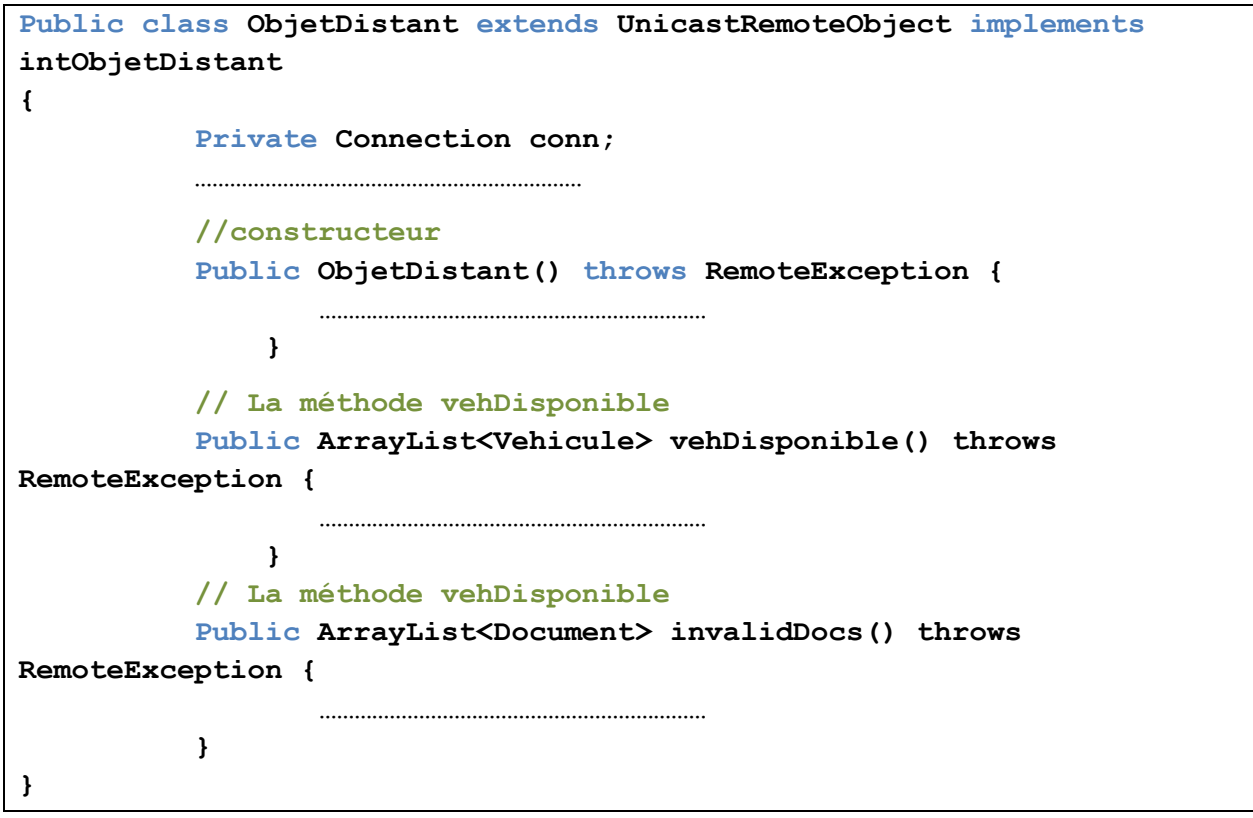

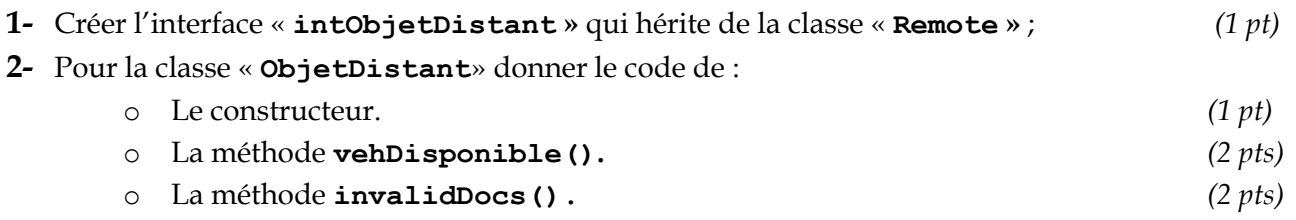

#### **3-** Le code suivant représente la méthode **main()** du serveur :

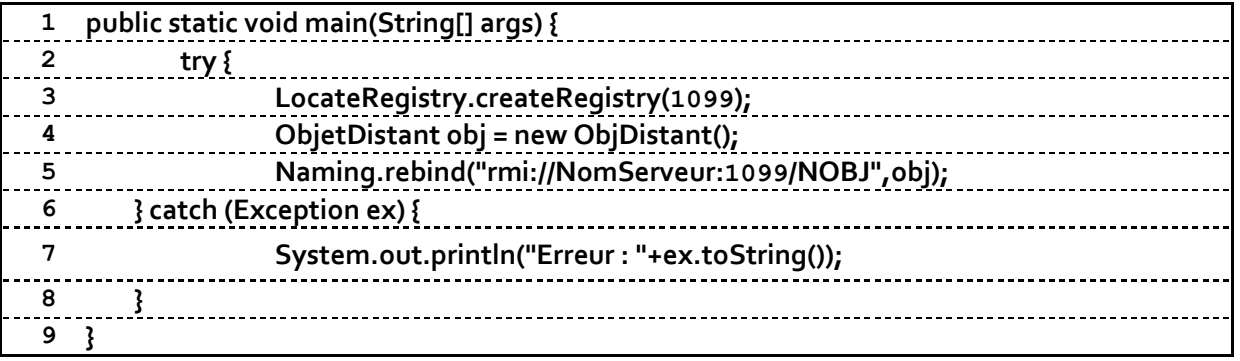

Expliquer l'utilité des lignes de codes numéro **3, 4** et **5**. *(1,5 pt)*

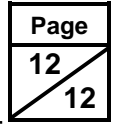

#### **PROGRAMME COTÉ CLIENT :**

Chaque client possède une interface graphique permettant la récupération des informations sur les véhicules disponibles (*on se limite dans ce cas à l'affichage de la liste des véhicules disponibles : utilisation de la méthode distante vehDisponible*). L'interface graphique des clients est la suivante :

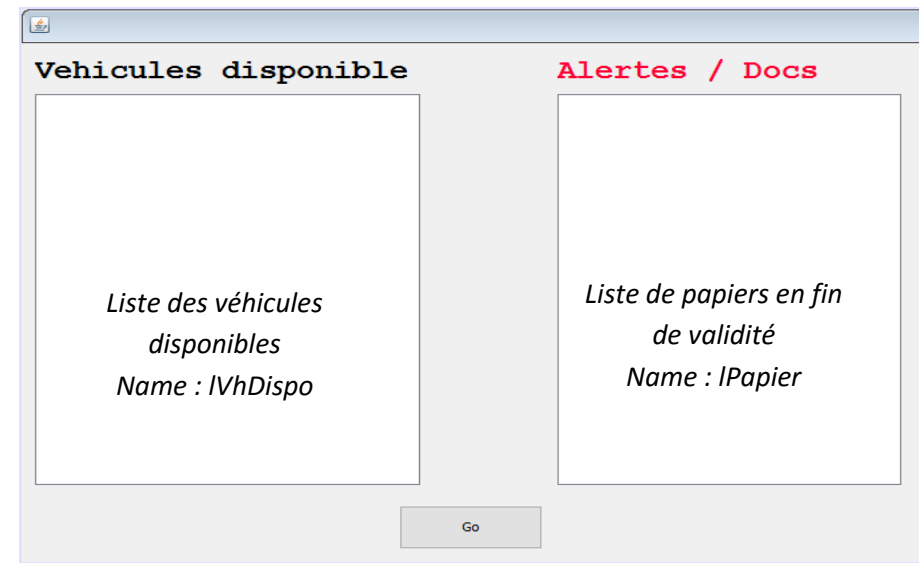

**Figure 9** *: Interface client*

Donner le code de :

………………

**4-** La méthode évènementielle de « **JFrame** » lors de son ouverture. *(1 pt)*

- Utilise la méthode « **Naming**.**lookup** » pour récupérer la référence de l'objet distant.
- Stock cette référence dans l'objet « **Obj** » définit comme attribut de la forme **JFrame**.

**private void formWindowOpened(java.awt.event.WindowEventevt) {**

- **}**
- **5-** La méthode évènementielle du bouton « **Go** » : Permet d'exécuter la méthode « **vehDisponible»** sur le serveur. La valeur retournée (**ArrayList**) doit être affichée dans la liste « **Liste** ». *(0,5 pt)*

**private void GoActionPerformed(java.awt.event.ActionEventevt) {** ……………… **}**